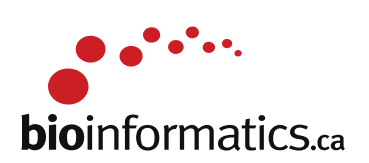

# **RNA-Seq Lab : June 2nd 2016**

**Background: PCA3 gene plays a role in Prostate Cancer detection due to its localized expression in prostate tissues and its over-expression in tumour tissues. This gene's expression profile makes it a useful marker that can complement the most frequently used biomarker for prostate cancer, PSA. There are cancer assays available that tests the presence of PCA3 in urine.** 

**Objectives: In this assignment, we will be using a subset of the GSE22260 dataset, which consists of 30 RNA-seq tumour normal pairs, to assess the prostate cancer specific expression of the PCA3 gene.** 

Things to keep in mind:

- The libraries are polyA selected.
- The libraries are prepared as paired end.
- The samples are sequenced on Illumina's Genome Analyzer II.
- Each read is 36 bp long
- The average insert size is 150 bp with standard deviation of 38bp.
- We will only look at chromosome 9 in this exercise.
- Dataset is located here: http://www.ncbi.nlm.nih.gov/geo/query/acc.cgi?acc=GSE22260
- 20 tumour and 10 normal samples are available

- For this exercise we will pick 3 matched pairs (C02,C03,C06 for tumour and N02,N03,N06 for normal). We can do more if we have time.

### **PART 1 ------Obtainning Data and References --------**

**Goals:**

- **Obtain the files necessary for data processing**
- **Familiarize yourself with reference and annotation file format**
- **Familiarize yourself with sequence FASTQ format**

#set your working directory

mkdir -p ~/workspace/rnaseq/integrated\_assignment/ export RNA\_HOME=~/workspace/rnaseq/integrated\_assignment

#copy the necessary reference and annotation files. Note, when initiating an environment variable, we don't need the \$; however, everytime we call the variable, it needs to be preceeded by a \$.

#make sure that the environment variable is set correctly

echo \$RNA\_HOME  $cp$ -r  $\sim$ /CourseData/RNA data/integrated assignment files/\*  $RNA$  HOME cd \$RNA\_HOME

**Q1) How many directories are there under the "refs" directory?** 

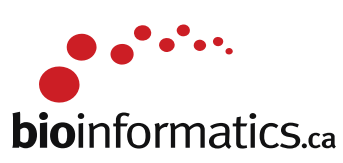

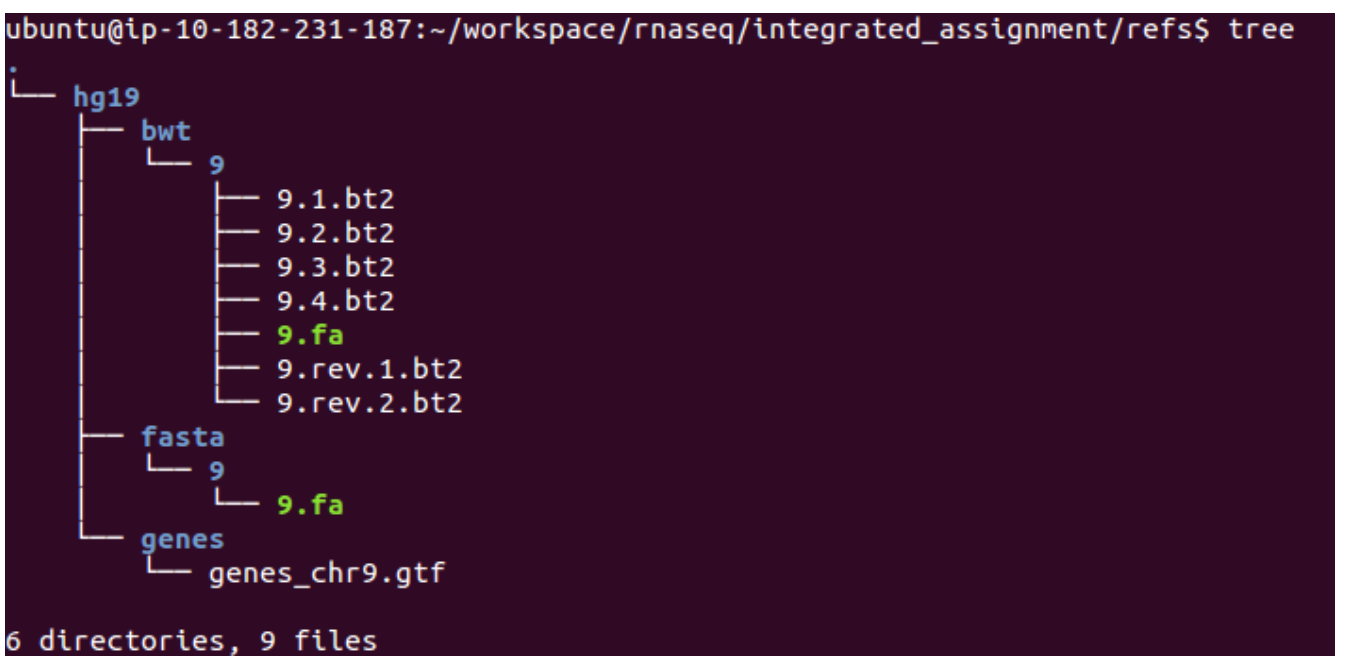

**Q2) How many exons does the gene PCA3 have?**

buntu@ip-10-182-231-187:-/workspace/rnaseq/integrated\_assignment/refs/hg19/g<br>antisense exon 79379352<br>mscript\_id "HST60000412654"; transcript.mane "Pc.13-001"; tss\_id "TSS5481";<br>nscript\_id "REST60000412654"; transcript.mane exon\_id "ENSE00001597304"; exon\_number "2"; gene\_biotype "antisense"; gene\_id "ENSC00000225937"; gene\_name "F exon\_id "ENSE00001693743"; exon\_number "3"; gene\_biotype "antisense"; gene\_id "ENSC00000225937"; gene\_name "P( exon\_id "ENSE00001664394"; exon\_number "4"; gene\_biotype "antisense"; gene\_id "ENSG00000225937"; gene\_name "PCA3";

**Q3) How many cancer/normal samples do you see under the data directory?**

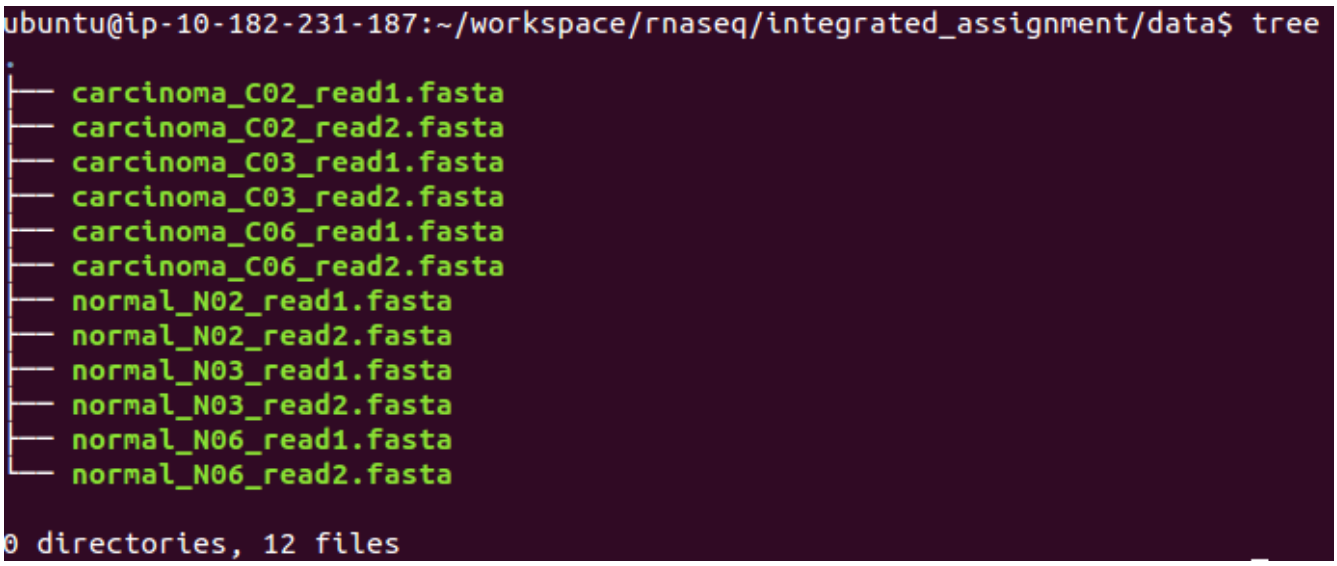

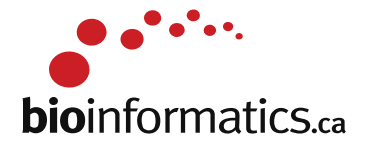

NOTE: The fasta files you have copied above contain sequences for chr9 only. I have pre-processed those fasta files to obtain chr9 and also matched read1/read2 sequences for each of the samples. You do not need to redo this; However, I will explain below the process I went through to get them to this point.

#### ########################### FYI ###############################

- Access the following link: http://www.ncbi.nlm.nih.gov/geo/query/acc.cgi?acc=GSE22260. Scroll down to select the files you want to download.

-The raw data in GEO is provided as \_map.txt. After you download the files, you can run the following command to convert them to FASTA:

cat GSM554076\_C02\_read1\_map.txt | grep chr9 | cut -f1,2 | awk '{print ">"\$1"\n"\$2}' > GSM554076\_C02\_read1\_map.chr9.fasta

cat GSM554076 C02 read2 map.txt | grep chr9 | cut -f1,2 | awk '{print ">"\$1"\n"\$2}' > GSM554076\_C02\_read2\_map.chr9.fasta

-The second challenge was to match the reads for both read1 and read2, since the two FASTA files have different number of records.

for i in `cat GSM554076\_C02\_read2\_map.chr9.fasta | grep ">"`;do R1=`echo  $\frac{1}{3}$  | sed 's/0 $\frac{1}{2}$ /0\/1/g'`; grep  $-A1$  \$R1 GSM554076 C02 read1 map.chr9.fasta  $\geq$  carcinoma C02 read1.fasta;done;

for i in `cat carcinoma\_C02.\_read1.fasta | grep ">"`;do R2=`echo  $\frac{1}{2}$  | sed 's/0 $\frac{1}{0}\sqrt{2/g'}$ '; grep -A1 \$R2 GSM554076\_C02\_read2\_map.chr9.fasta >> carcinoma\_C02\_read2.fasta;done;

- Now you have two FASTA files with the same number of reads at the each end ########################### FYI ###############################

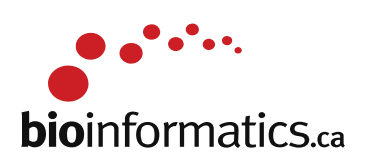

### **PART 2 ----- Data alignment -----**

**Goals:**

- **Familiarize yourself with Tophat/Bowtie alignment options**
- **Perform alignments**
- **Obtain alignment summary**

#### **Q4) What is the value of --mate-inner-dist? What calculation did you do to get that answer?**

A) Mate inner distance is the approximate distance between the reads. You can get this number by: 1) Using **insert size** estimates provided from the library preparation step. --mate-inner-distance= **insert size**-2x(ReadLength)

2) If you don't have that information, then you can subset the FASTA file and run a quick alignment. Plot the fragment distribution from this subset and use those numbers for the full alignment 3) We were told that the average **insert size** for these samples is 150 bp and the reads are 36bp long. so --mate-inner-distance=  $150-2x(36)=78$ = $\sim$ 80bp

-remember this from our notes?

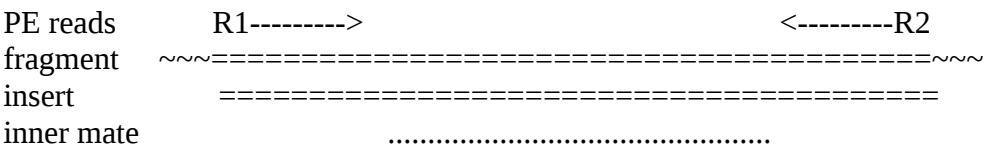

### **Q5) Considering that the read length in this exercise is 36bp, what should you set the --segment-length to (default is 25bp)?**

A) If you keep the default value of 25 bases, Tophat will split each read into 2 segments of 25bp and 11bp lengths. It is preferred to split the read into segments of equal length. Therefore, assigning segment-length a value of 18 for a 36bp read is recommended. When deciding on a number, try avoiding a split that will result in a very short segment. Short segments might not be uniquely mapped and this can affect your transcript assembly process.

cd \$RNA\_HOME/ export RNA\_DATA\_DIR=\$RNA\_HOME/data/ echo \$RNA\_DATA\_DIR mkdir -p alignments/tophat/trans\_idx cd alignments/tophat export TRANS\_IDX\_DIR=\$RNA\_HOME/alignments/tophat/trans\_idx/ echo \$TRANS\_IDX\_DIR

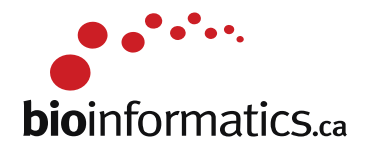

#take a minute and try to figure out what each parameter means and how we go the numbers.

tophat2 -p 8 --mate-inner-dist 80 --mate-std-dev 38 --segment-length 18 --rg-id=normal --rg-sample=normal\_N02 -o normal\_N02 -G \$RNA\_HOME/refs/hg19/genes/genes\_chr9.gtf --transcriptome-index \$TRANS\_IDX\_DIR/ENSG\_Genes \$RNA\_HOME/refs/hg19/bwt/9/9 \$RNA\_DATA\_DIR/normal\_N02\_read1.fasta \$RNA\_DATA\_DIR/normal\_N02\_read2.fasta

tophat2 -p 8 --mate-inner-dist 80 --mate-std-dev 38 --segment-length 18 --rg-id=normal --rg-sample=normal\_N03 -o normal\_N03 -G \$RNA\_HOME/refs/hg19/genes/genes\_chr9.gtf --transcriptome-index \$TRANS\_IDX\_DIR/ENSG\_Genes \$RNA\_HOME/refs/hg19/bwt/9/9 \$RNA\_DATA\_DIR/normal\_N03\_read1.fasta \$RNA\_DATA\_DIR/normal\_N03\_read2.fasta

tophat2 -p 8 --mate-inner-dist 80 --mate-std-dev 38 --segment-length 18 --rg-id=normal --rg-sample=normal\_N06 -o normal\_N06 -G \$RNA\_HOME/refs/hg19/genes/genes\_chr9.gtf --transcriptome-index \$TRANS\_IDX\_DIR/ENSG\_Genes \$RNA\_HOME/refs/hg19/bwt/9/9 \$RNA\_DATA\_DIR/normal\_N06\_read1.fasta \$RNA\_DATA\_DIR/normal\_N06\_read2.fasta

tophat2 -p 8 --mate-inner-dist 80 --mate-std-dev 38 --segment-length 18 --rg-id=carcinoma --rg-sample=carcinoma\_C02 -o carcinoma\_C02 -G \$RNA\_HOME/refs/hg19/genes/genes\_chr9.gtf --transcriptome-index \$TRANS\_IDX\_DIR/ENSG\_Genes \$RNA\_HOME/refs/hg19/bwt/9/9 \$RNA\_DATA\_DIR/carcinoma\_C02\_read1.fasta \$RNA\_DATA\_DIR/carcinoma\_C02\_read2.fasta

tophat2 -p 8 --mate-inner-dist 80 --mate-std-dev 38 --segment-length 18 --rg-id=carcinoma --rg-sample=carcinoma\_C03 -o carcinoma\_C03 -G \$RNA\_HOME/refs/hg19/genes/genes\_chr9.gtf --transcriptome-index \$TRANS\_IDX\_DIR/ENSG\_Genes \$RNA\_HOME/refs/hg19/bwt/9/9 \$RNA\_DATA\_DIR/carcinoma\_C03\_read1.fasta \$RNA\_DATA\_DIR/carcinoma\_C03\_read2.fasta

tophat2 -p 8 --mate-inner-dist 80 --mate-std-dev 38 --segment-length 18 --rg-id=carcinoma --rg-sample=carcinoma\_C06 -o carcinoma\_C06 -G \$RNA\_HOME/refs/hg19/genes/genes\_chr9.gtf --transcriptome-index \$TRANS\_IDX\_DIR/ENSG\_Genes \$RNA\_HOME/refs/hg19/bwt/9/9 \$RNA\_DATA\_DIR/carcinoma\_C06\_read1.fasta \$RNA\_DATA\_DIR/carcinoma\_C06\_read2.fasta

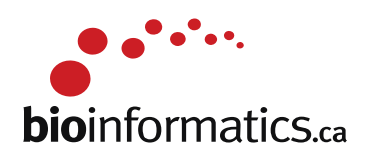

At this point, each one of your samples should have the following files:

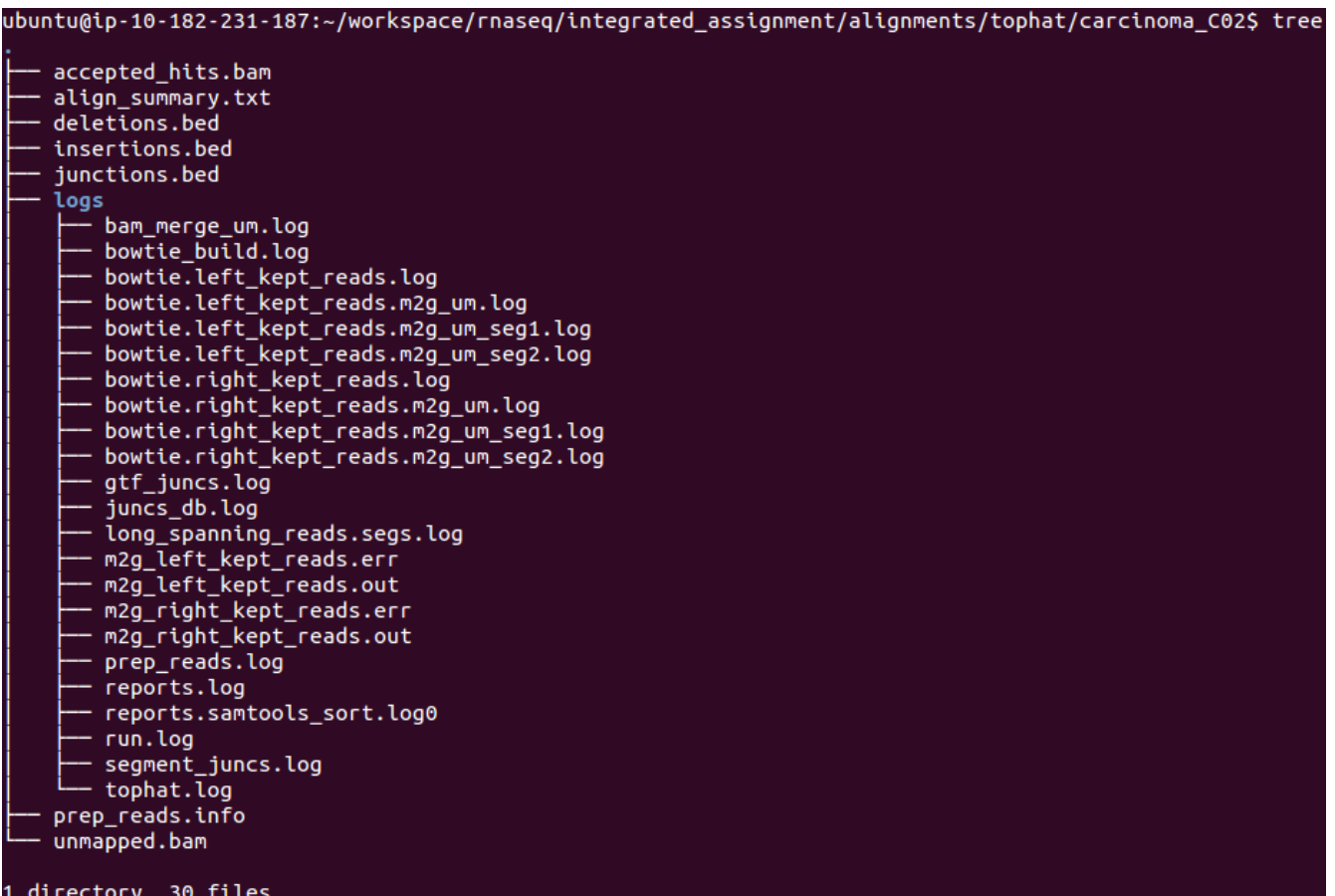

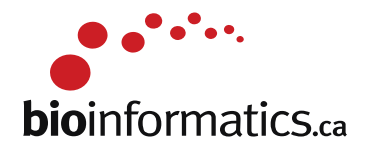

## **PART 3 ---- Expression Estimation ---------**

**Goals:**

- **Familiarize yourself with Cufflinks options**
- **Run Cufflinks to obtain expression values**
- **Obtain expression values for the gene PCA3**

cd \$RNA\_HOME/ mkdir expression cd expression

example (how to run cufflinks for one sample):

cufflinks -p 8 -o normal\_N02 --GTF \$RNA\_HOME/refs/hg19/genes/genes\_chr9.gtf --no-update-check \$RNA\_HOME/alignments/tophat/normal\_N02/accepted\_hits.bam cufflinks -p 8 -o normal\_N03 --GTF \$RNA\_HOME/refs/hg19/genes/genes\_chr9.gtf --no-update-check \$RNA\_HOME/alignments/tophat/normal\_N03/accepted\_hits.bam cufflinks -p 8 -o normal\_N06 --GTF \$RNA\_HOME/refs/hg19/genes/genes\_chr9.gtf --no-update-check \$RNA\_HOME/alignments/tophat/normal\_N06/accepted\_hits.bam

cufflinks -p 8 -o carcinoma\_C02 --GTF \$RNA\_HOME/refs/hg19/genes/genes\_chr9.gtf --no-update-check \$RNA\_HOME/alignments/tophat/carcinoma\_C02/accepted\_hits.bam cufflinks -p 8 -o carcinoma\_C03 --GTF \$RNA\_HOME/refs/hg19/genes/genes\_chr9.gtf --no-update-check \$RNA\_HOME/alignments/tophat/carcinoma\_C03/accepted\_hits.bam cufflinks -p 8 -o carcinoma\_C06 --GTF \$RNA\_HOME/refs/hg19/genes/genes\_chr9.gtf --no-update-check \$RNA\_HOME/alignments/tophat/carcinoma\_C06/accepted\_hits.bam

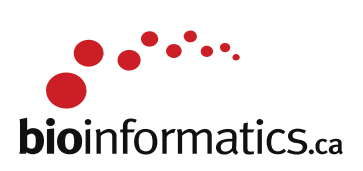

At this point, you should have the following files in your "expression" directory:

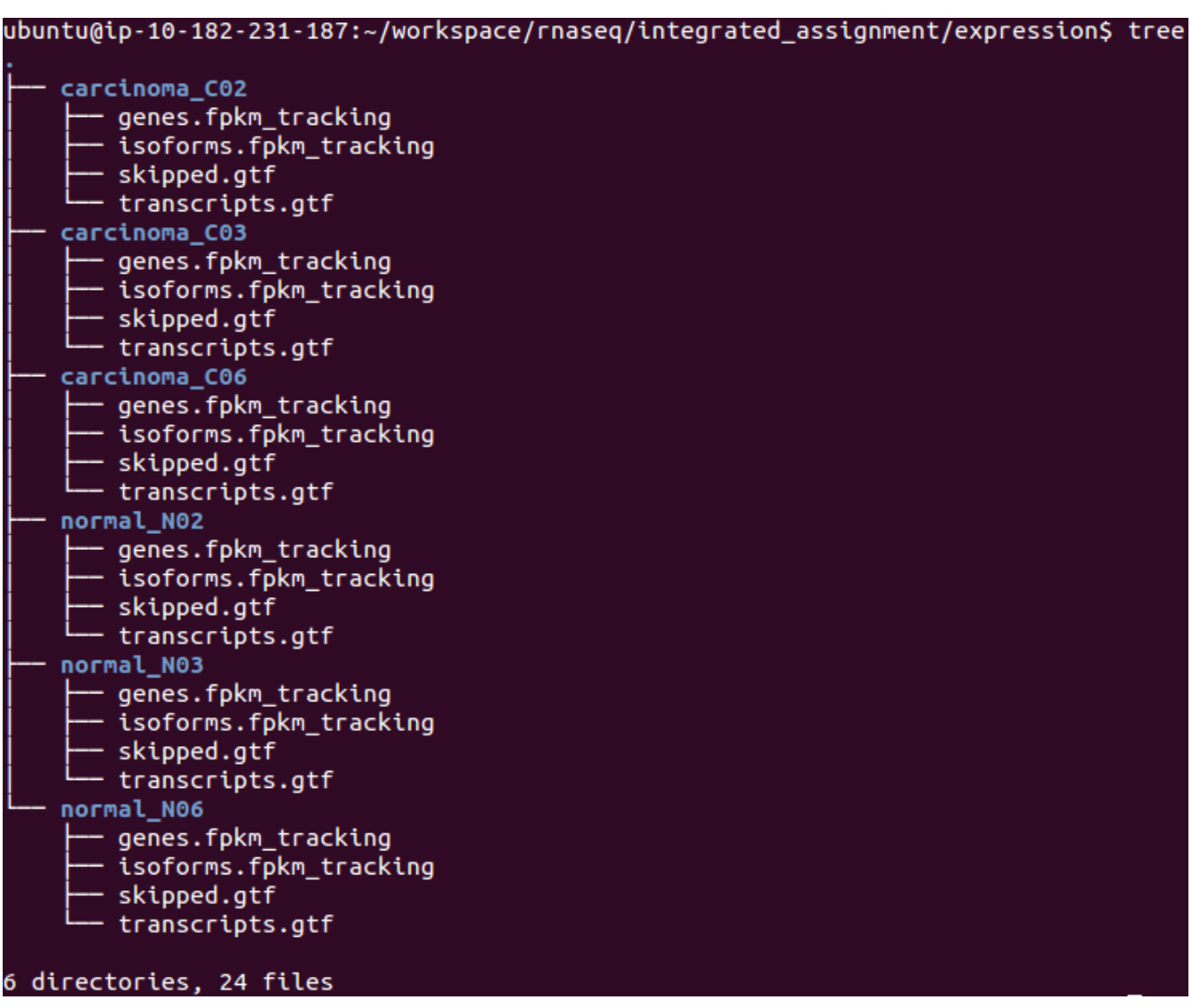

#### **Q6) How do you get the expression of PCA3 across the normal and carcinoma samples?**

A) Cufflinks generates two expression files: gene level expression and isoform level expression. To look for the expression value of a specific gene, you can use the command 'grep' followed by the gene name and the path to the expression file

grep PCA3 ./\*/genes.fpkm\_tracking

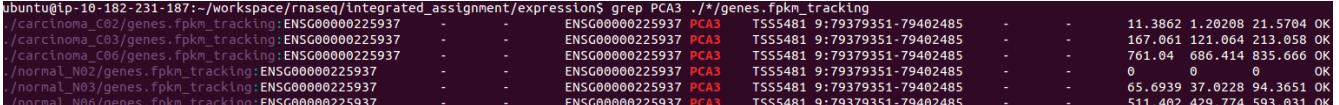

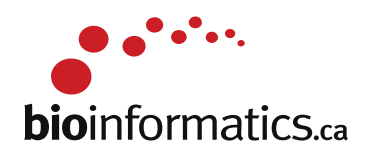

## **PART 4 -- Differential Expression Analysis ---**

**Goals:**

- **Perform differential analysis between tumor and normal samples**
- **Check if PCA3 is differentially expressed**

cd \$RNA\_HOME/expression

ls -1 \*/transcripts.gtf > assembly\_GTF\_list.txt

cuffmerge -p 8 -o merged -g \$RNA\_HOME/refs/hg19/genes/genes\_chr9.gtf -s \$RNA\_HOME/refs/hg19/bwt/9/ assembly\_GTF\_list.txt

cd \$RNA\_HOME/ mkdir de mkdir de/reference\_only cd \$RNA\_HOME/alignments/tophat

#run cuffdiff to perform comparison

cuffdiff -p 8 -L Normal,Carcinoma -o \$RNA\_HOME/de/reference\_only/ --no-update-check \$RNA\_HOME/expression/merged/merged.gtf normal\_N02/accepted\_hits.bam,normal\_N03/accepted\_hits.bam,normal\_N06/accepted\_hits.bam carcinoma\_C02/accepted\_hits.bam,carcinoma\_C03/accepted\_hits.bam,carcinoma\_C06/accepted\_hits.b am

At this point, you should have the following files under your "de" directory:

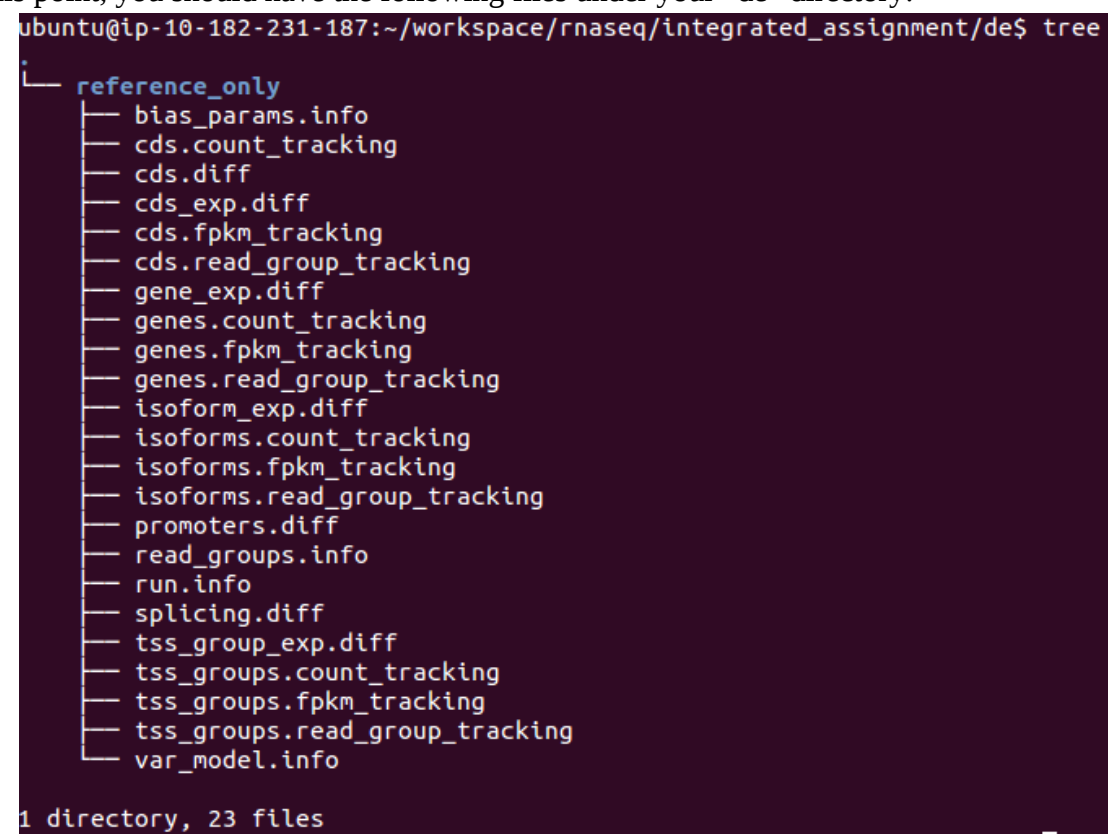

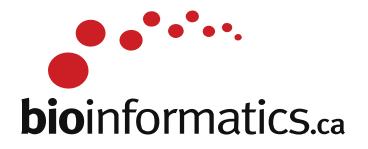

#### **Q7) any significant genes that are differentially expressed? what about PCA3?**

A) Due to the small sample size, the PCA3 signal is not significant at the adjusted p-value level. You can try re-running the above exercise on your own by using all of the samples in the original data set. Does including more samples change the results?

#### **Q8) List the reasons why the differential expression of PCA3 might not have been properly assessed in this analysis? Analysis weeknesses ?**

- Short read length
- Poor sequencing quality
- Small sample size
- Low #reads